## Mapping a drive to your Box.com folders from Windows XP

Find the "My Computer" icon on your Desktop or Start menu; right click on it. Select "Map Network Drive..."

Select any available "Drive:" letter

In the "Folder:" field, enter: https://dav.box.com/dav

Select "Reconnect at logon" if you would like to connect to this drive every time you start Windows.

Click "Finish"

At the prompt enter your Box.com username and password.

Click "OK" to complete the connection.

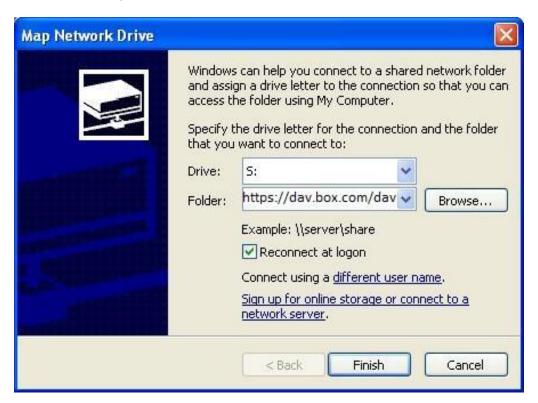